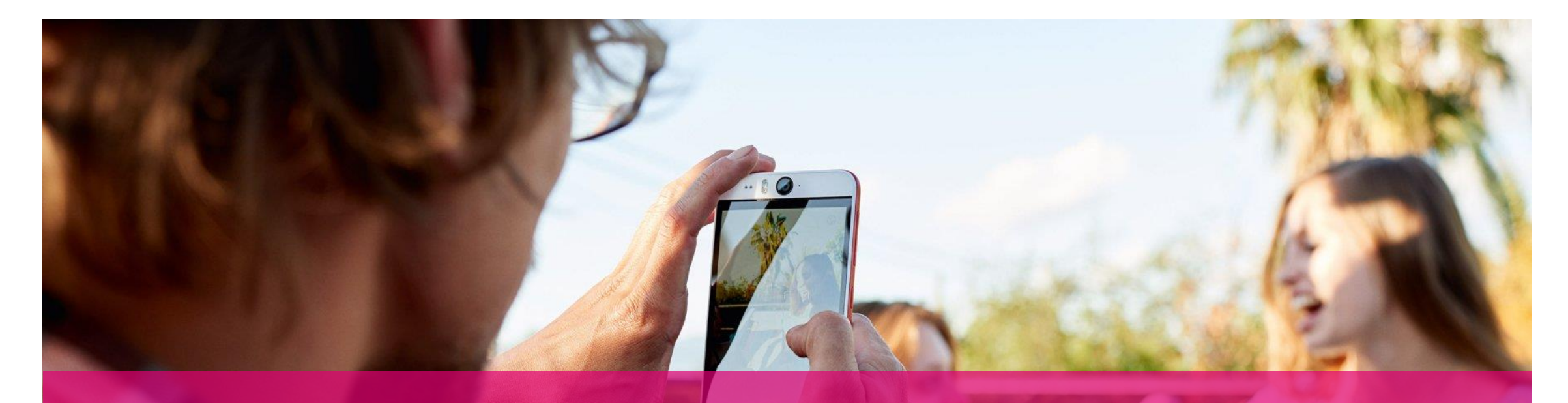

# FIRST STEPS WITH THE OPEN TELEKOM CLOUD

How to get off to a successful start

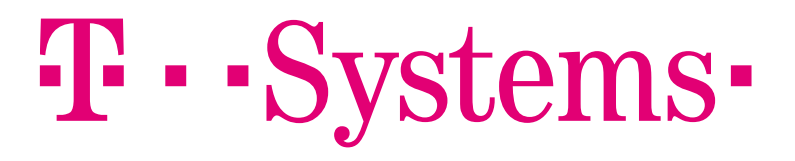

#### FIRST STEPS WITH THE OPEN TELEKOM CLOUD THE CONSOLE / VIRTUAL PRIVATE CLOUD

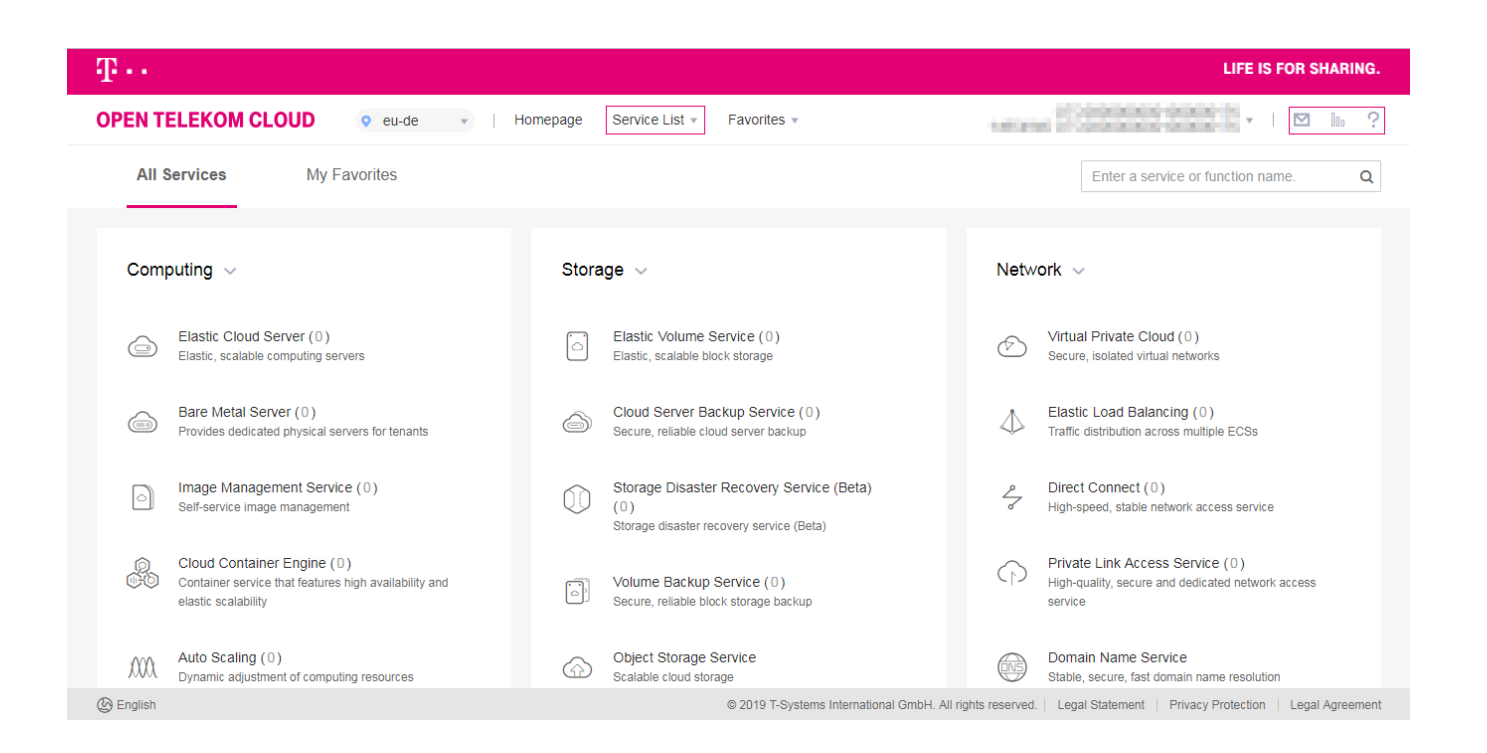

All available services are listed on the console. You can call up the services either by clicking on the corresponding term on the user interface or via the Service List next to the "Homepage" button in the header. In this screen you can also see the selected region on the left and, on the right, your User Name, a Message Log, the preset Service Quotas (for limiting costs) and the Help Center, in which you can find further information.

#### **T. S**

#### FIRST STEPS WITH THE OPEN TELEKOM CLOUD THE CONSOLE / VIRTUAL PRIVATE CLOUD

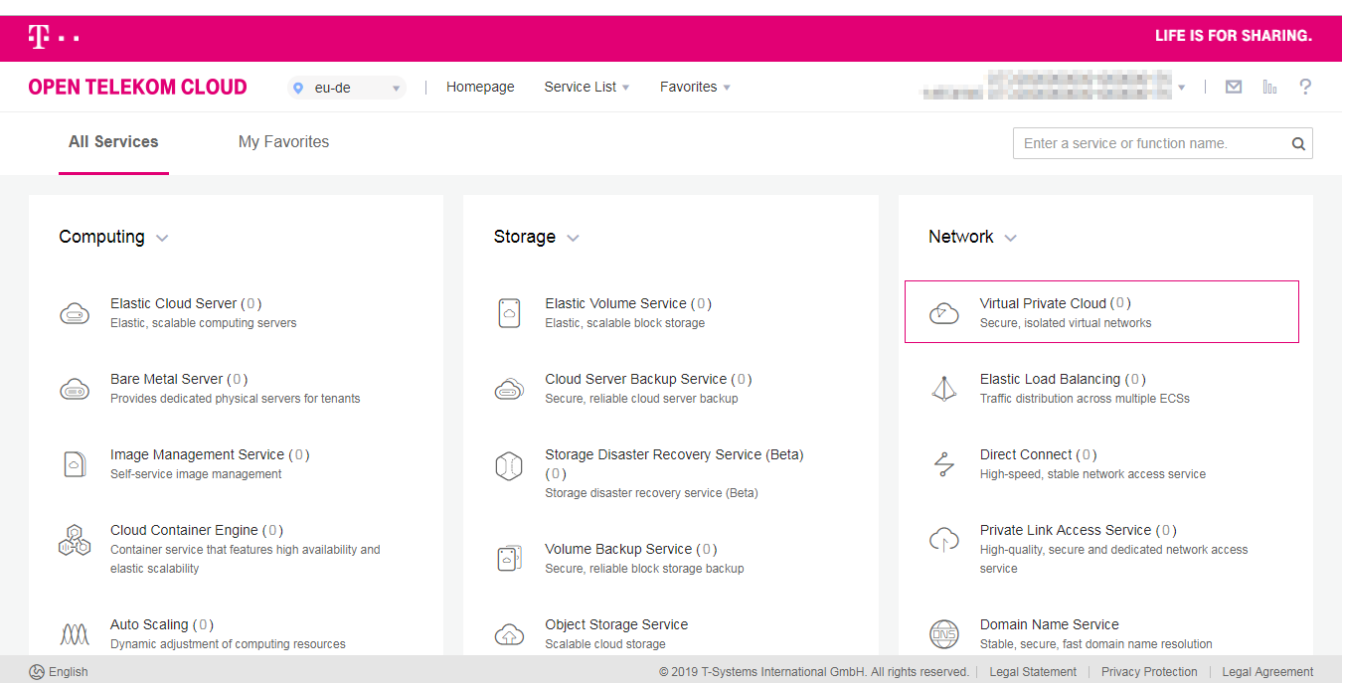

First, you should set up your own virtual private cloud (VPC). This is the basis for all other work in the Open Telekom Cloud. By setting up your own VPC, you reserve an IP address range in the cloud that belongs only to you. This is a basic security measure for preventing unauthorized access to your resources and services from the beginning. Click on "Virtual Private Cloud" under "Network."

#### $\mathbf{F}\cdot\mathbf{S}$ vstems $\cdot$

## FIRST STEPS WITH THE OPEN TELEKOM CLOUD SETTING UP A VIRTUAL PRIVATE CLOUD

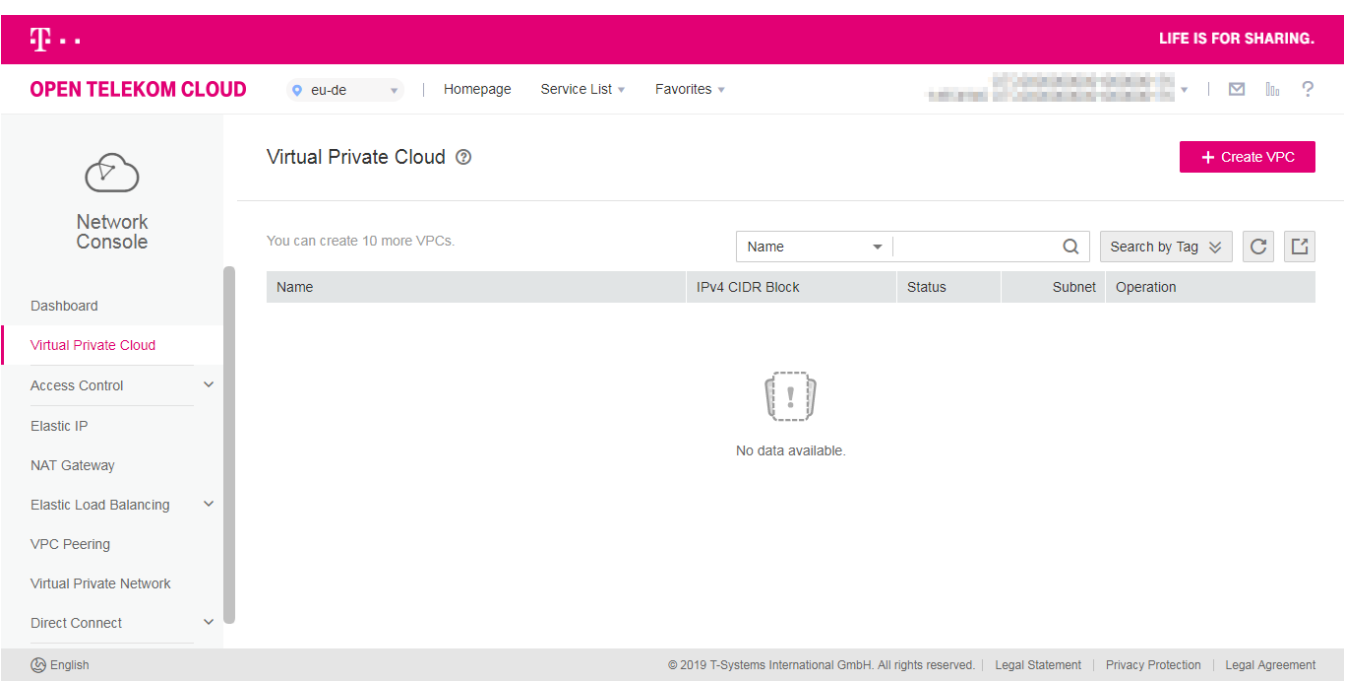

You will now be taken to the VPC service within the Network Console. All existing VPCs are listed and can be configured here.

To create a new VPC, click on "Create VPC."

#### $\mathbf{T}\cdot \mathbf{Systems}$

## FIRST STEPS WITH THE OPEN TELEKOM CLOUD SETTING UP A VIRTUAL PRIVATE CLOUD

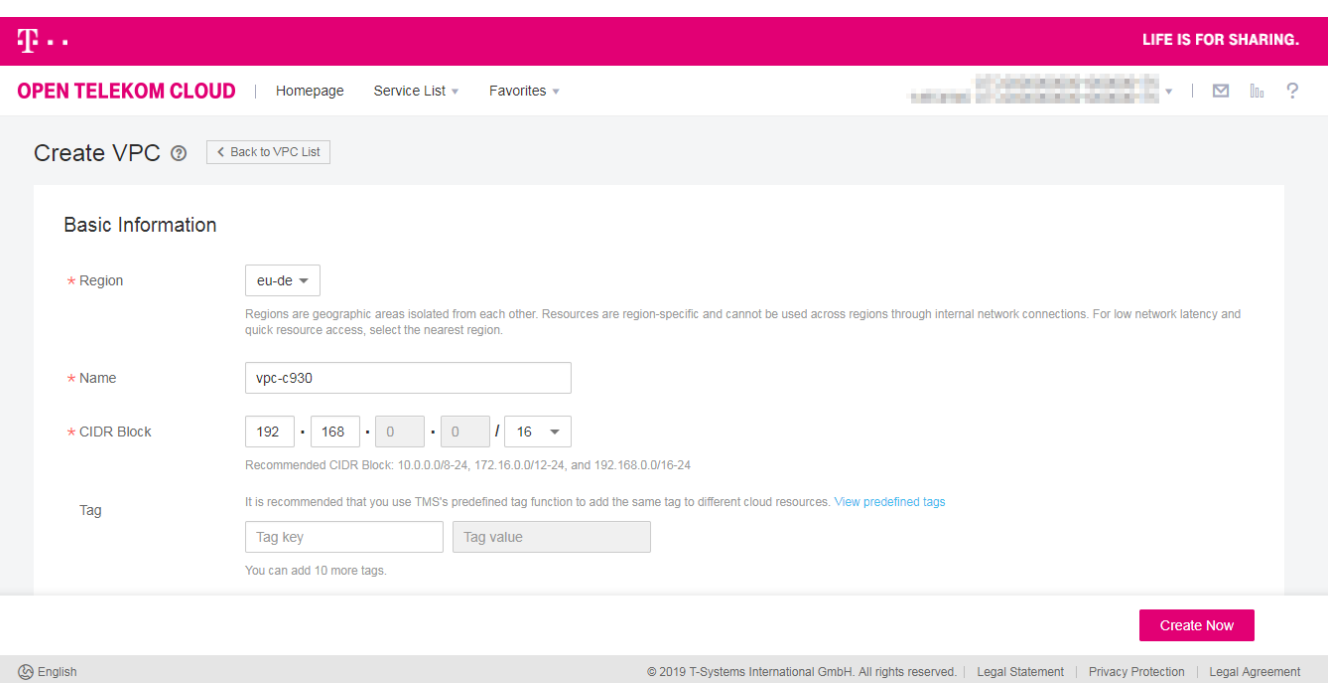

On the next page, give your VPC a name and define the necessary parameters, such as the CIDR block and default subnet. Click on "Create Now" to issue the order to set up the virtual private cloud. You will then be automatically taken to the VPC overview you accessed the page from.

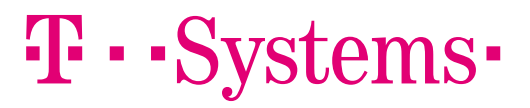

## FIRST STEPS WITH THE OPEN TELEKOM CLOUD IP ADDRESSES AND SUBNETS

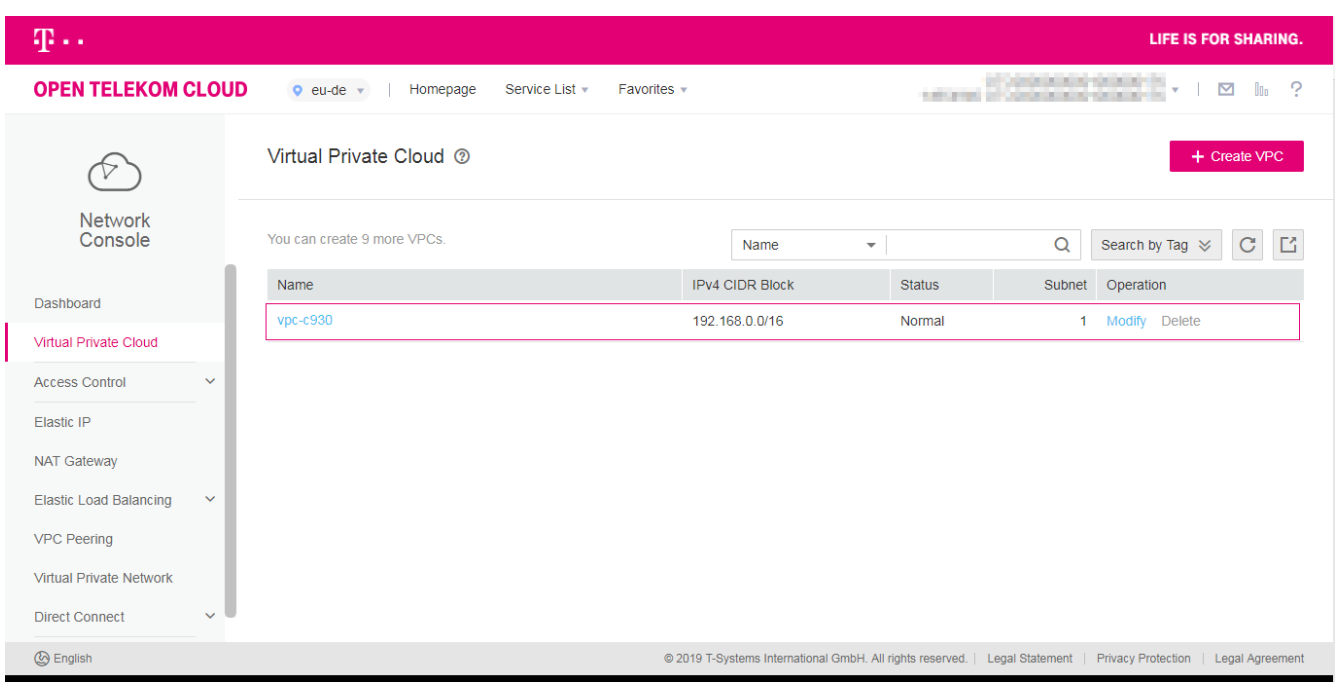

Your virtual private cloud is made available immediately. It is now included in the service's resource list. You can see a detailed view of the VPC by clicking on its name.

## $\mathbf{T}\cdot \mathbf{Systems}$

## FIRST STEPS WITH THE OPEN TELEKOM CLOUD IP ADDRESSES AND SUBNETS

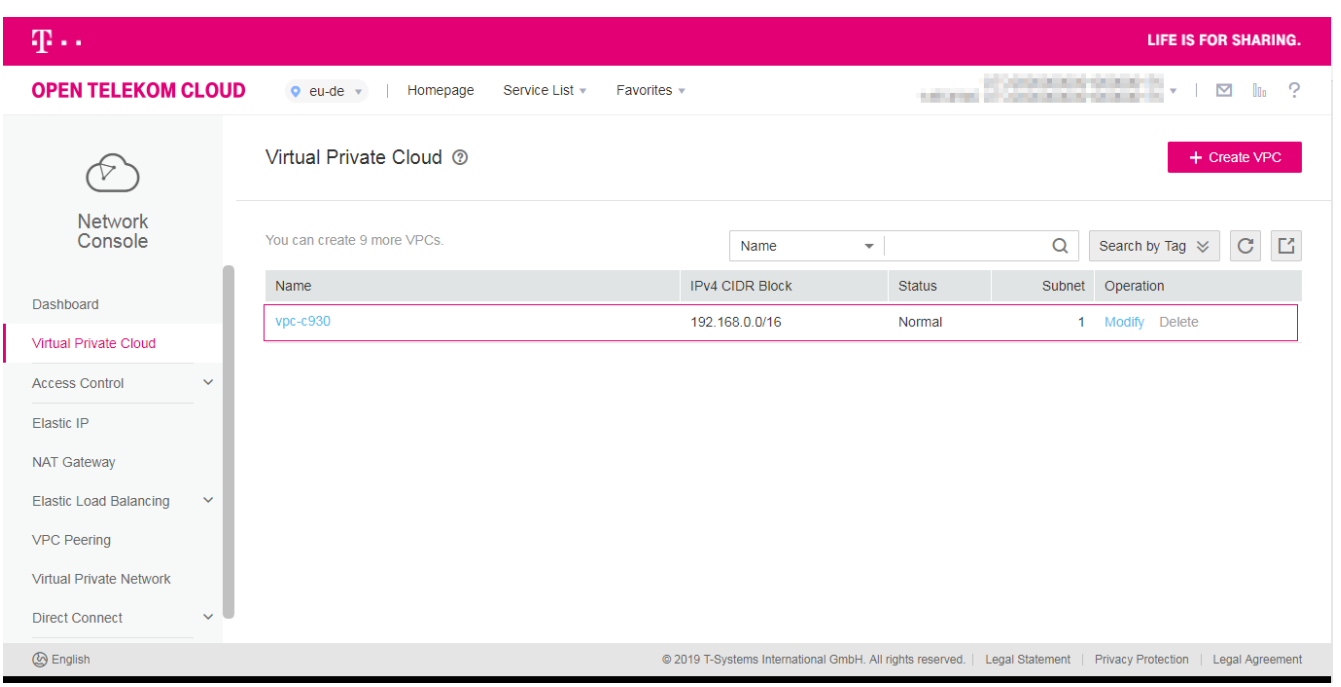

Your virtual private cloud is made available immediately. It is now included in the service's resource list. You can see a detailed view of the VPC by clicking on its name.

As long as a VPC has at least one subnet (which is set up at the start by default), it cannot be deleted – even by accident.

## $\mathbf{T} \cdot \mathbf{Systems}$

## FIRST STEPS WITH THE OPEN TELEKOM CLOUD IP ADDRESSES AND SUBNETS

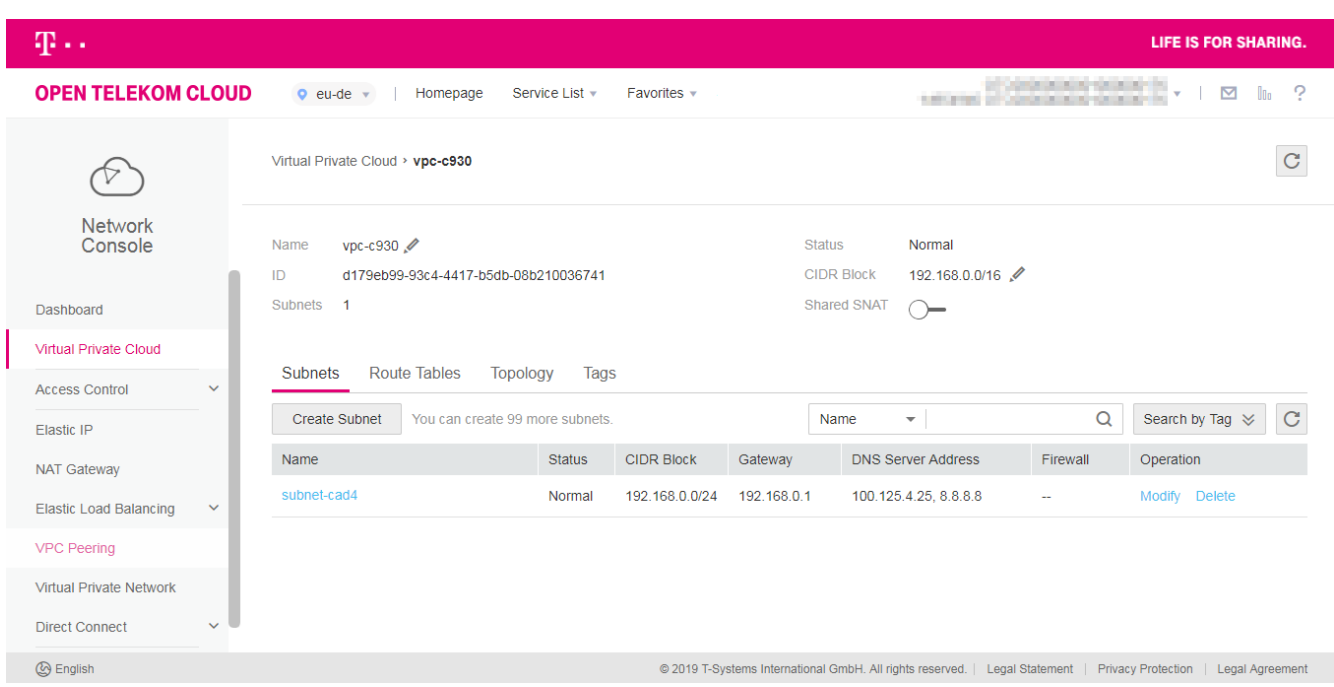

The detailed view of the VPC contains all the important information. For instance, you can add further subnets or configure the routing.

To start with, you can use the default subnet that was configured when the VPC was created.

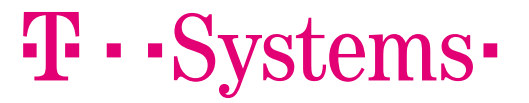

## FIRST STEPS WITH THE OPEN TELEKOM CLOUD SECURITY IN THE VIRTUAL PRIVATE CLOUD

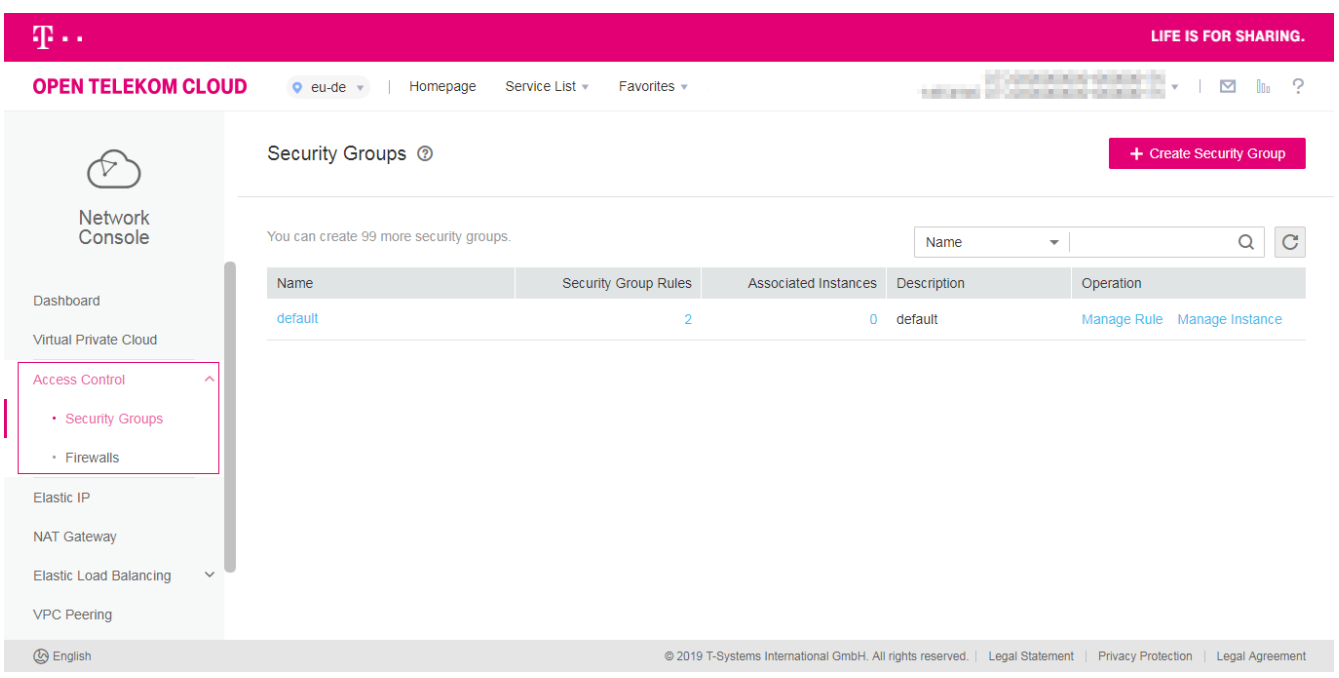

It is important to give your VPCs security rules so that your cloud is safe and can only be accessed by people who have permission to do so.

The "Access Control" menu item in the left-hand column provides options for this. Click on this menu item.

## $\mathbf{T}\cdot\mathbf{Systems}$

## FIRST STEPS WITH THE OPEN TELEKOM CLOUD SECURITY IN THE VIRTUAL PRIVATE CLOUD

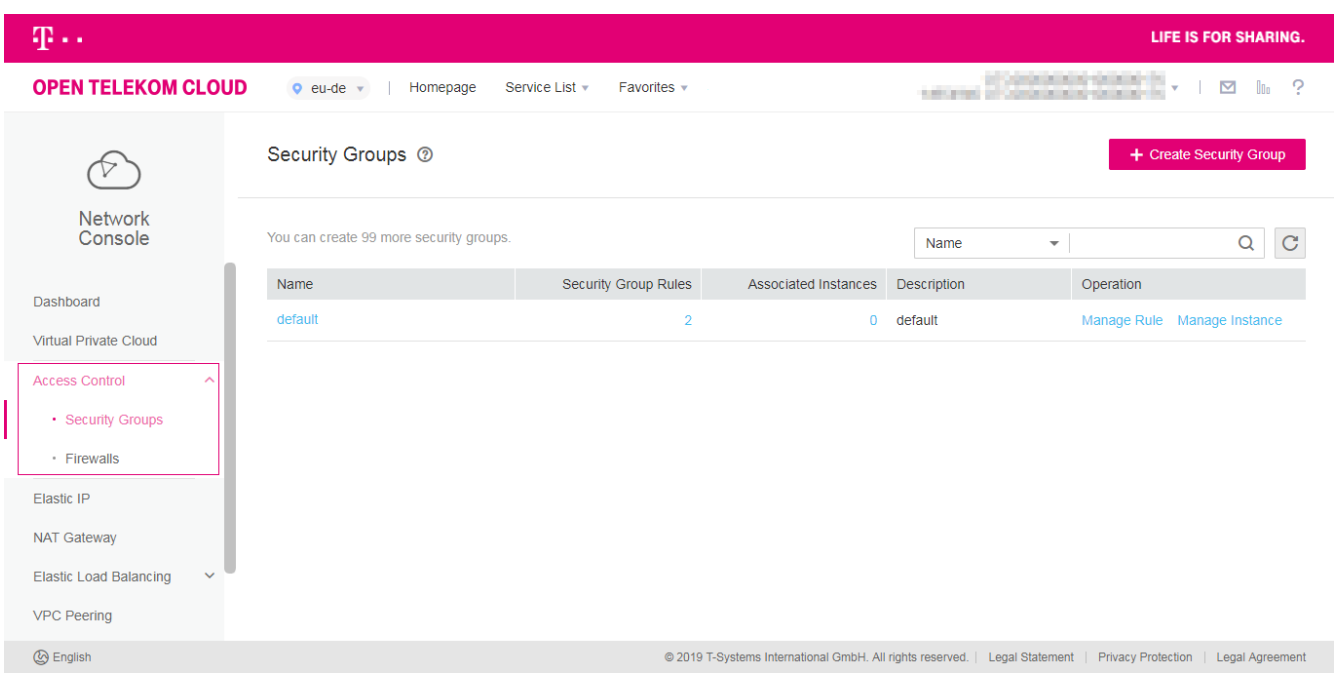

Here you can set up new security groups or configure existing ones. There is a default group, which is listed in the service's resource list. Click on the corresponding rule and define which protocols and IP addresses should have access to your resources via which ports. You have now secured your VPC.

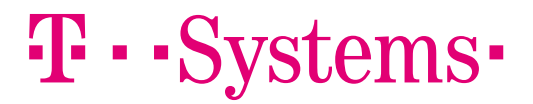

## FIRST STEPS WITH THE OPEN TELEKOM CLOUD ADDING MORE SERVICES

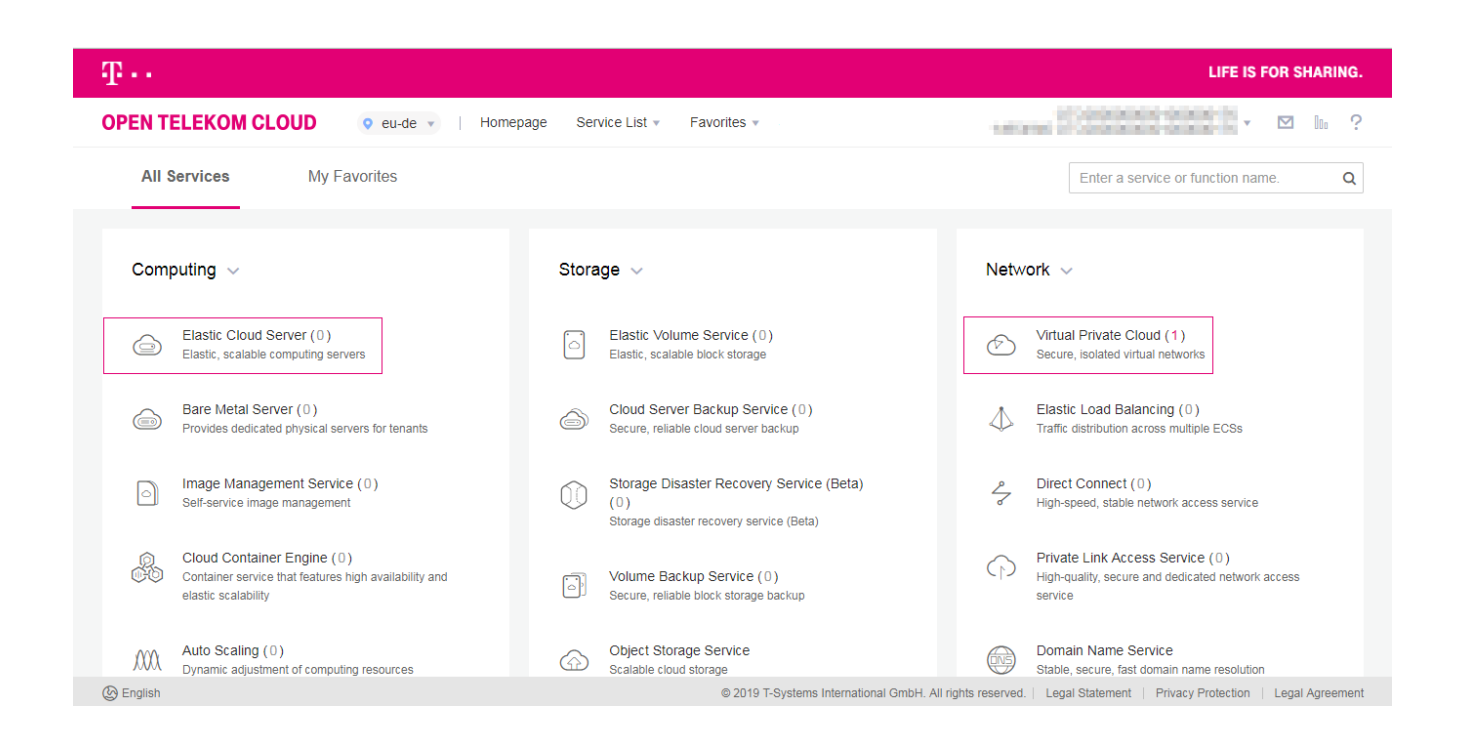

You can now add resources such as virtual machines and storage to your VPC. Clicking on the "Homepage" button or the Open Telekom Cloud logo takes you back to the console, where you can see an overview of all resources. You can now also see that you have created a VPC.

Now, for example, you can select "Elastic Cloud Server" in the "Computing" section, roll out your first virtual machine and assign it to a VPC. We wish you every success.

#### **FF - - SVS**

### DO YOU HAVE ANY QUESTIONS? WE ARE HAPPY TO PROVIDE PERSONAL ASSISTANCE

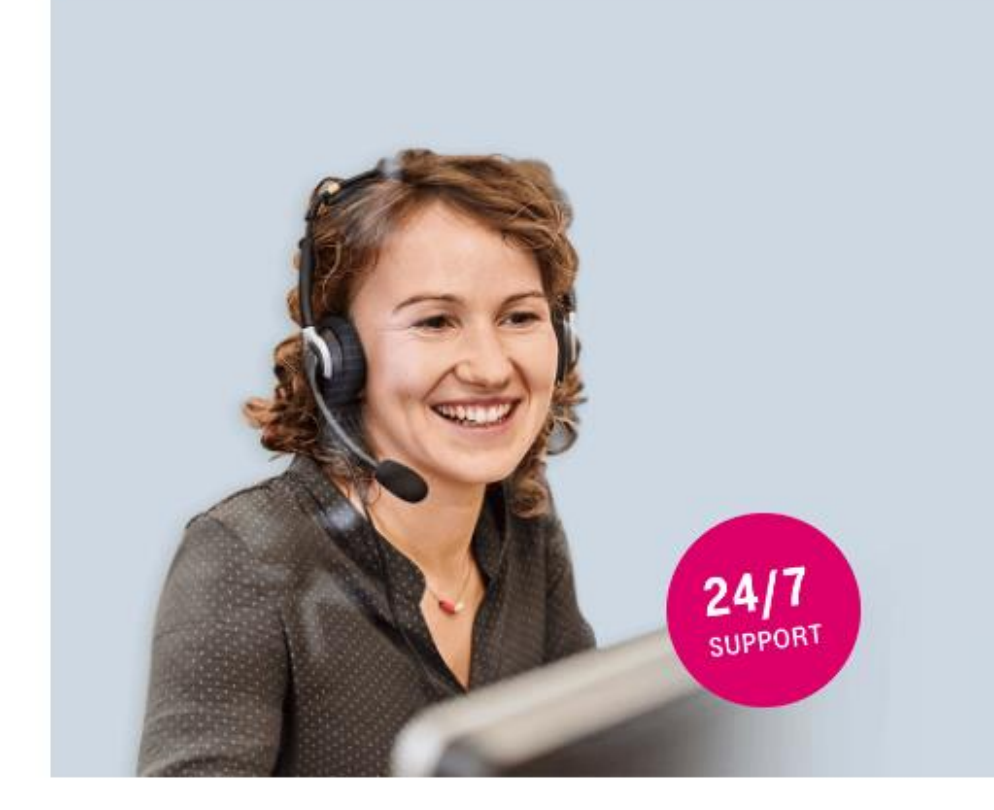

#### Take advantage of our consulting services! Our experts will be happy to help you.

We will answer any questions you have regarding testing, booking and usage – free and tailored to your needs. Try it out today!

Hotline: 24 hours a day, seven days a week

0800 33 04477

from Germany

+800 33 04 47 70

from abroad

# $\mathbf{T} \cdot \mathbf{Systems}$